Уважаемые студенты и сотрудники Карагандинского университета Казпотребсоюза!

Обращаем Ваше внимание, что в случае возникновения вопросов по регистрации на дисциплины (студенты) и закреплению своих дисциплин (ППС) в базе данных «Платонус» Вы можете обратиться в Офис регистратора вуза через модуль «Письма» на главной странице системы. А как это сделать практически мы вам расскажем. Итак:

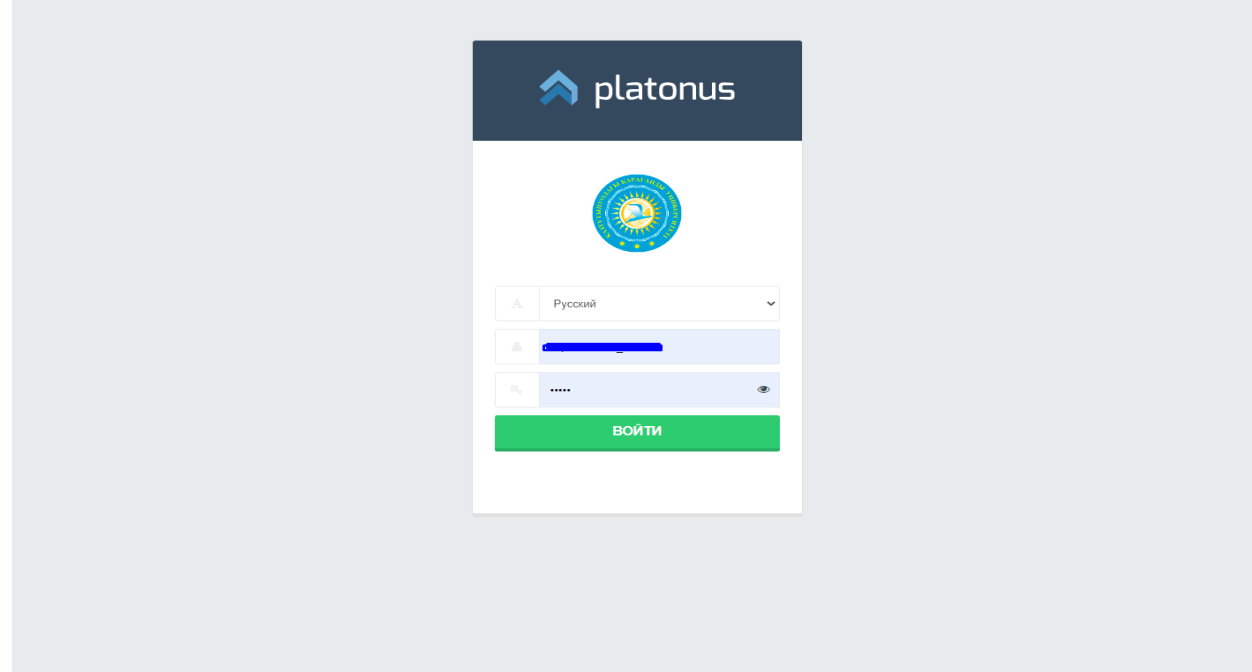

1) Заходим на страницу авторизация, вводим свой логин-пароль

2) Попадаем на главную страницу и обращаем внимание на модуль «Письма». Далее нажимаем на сам модуль «Письма» (чтобы он стал активным), затем нажимаем кнопку «Подробнее»

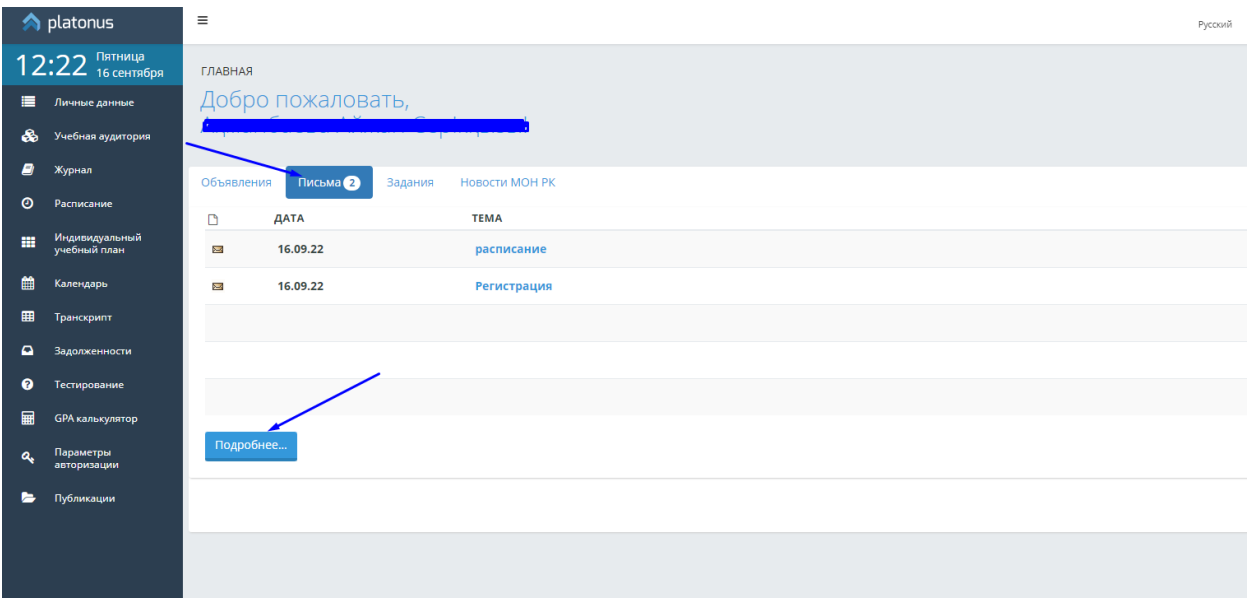

3) Попадаем в закладку «Написать письмо» и кликаем по ней

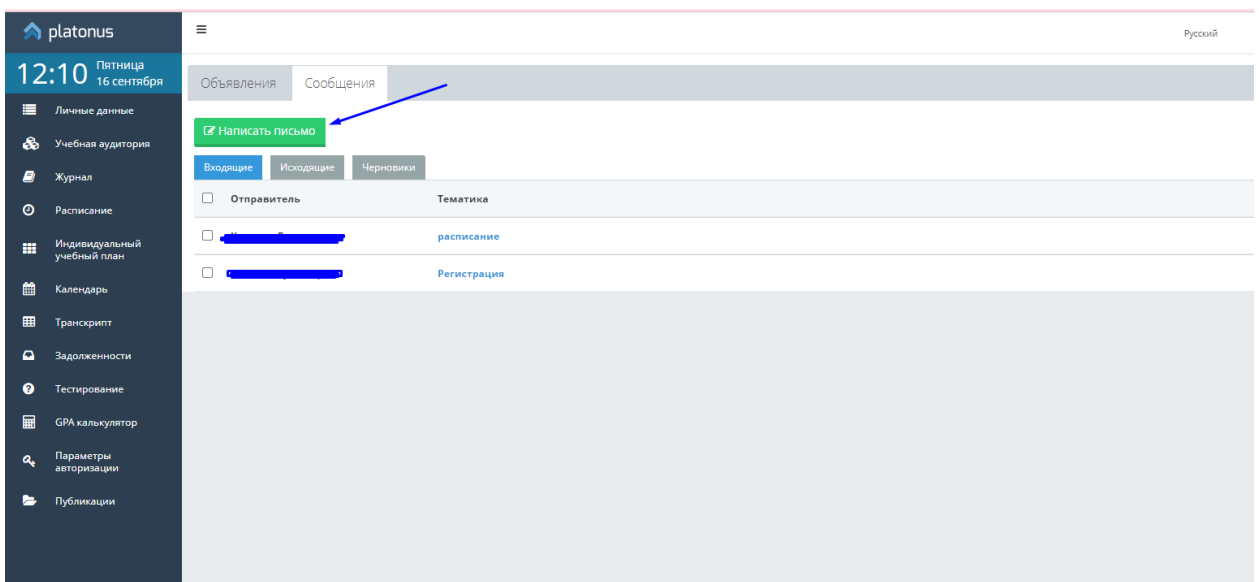

4) Пишем письмо, указывая тему обращения, в тексте же описываем суть возникшей проблемы.

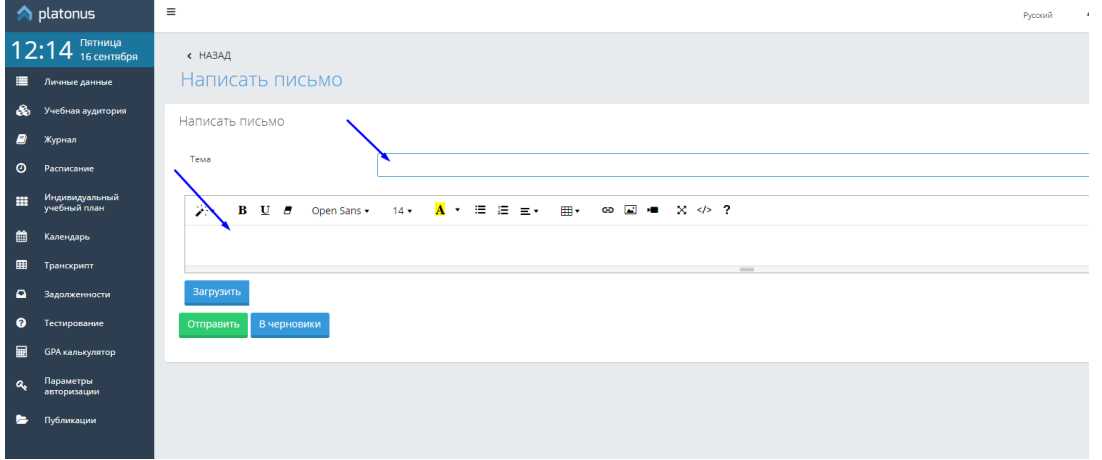

5) В случае необходимости (не обязательно), можно загрузить скрин-шот по описываемой проблеме, через кнопку «Загрузить»

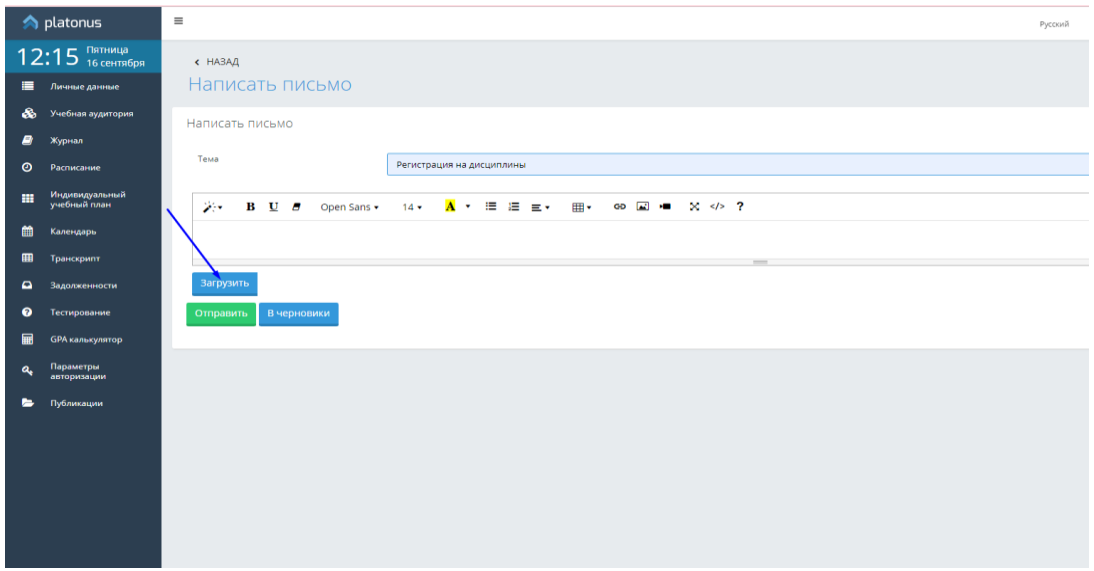

6) Прочитайте еще раз свой вопрос или описание проблемы, затем нажмите кнопку «Отправить»

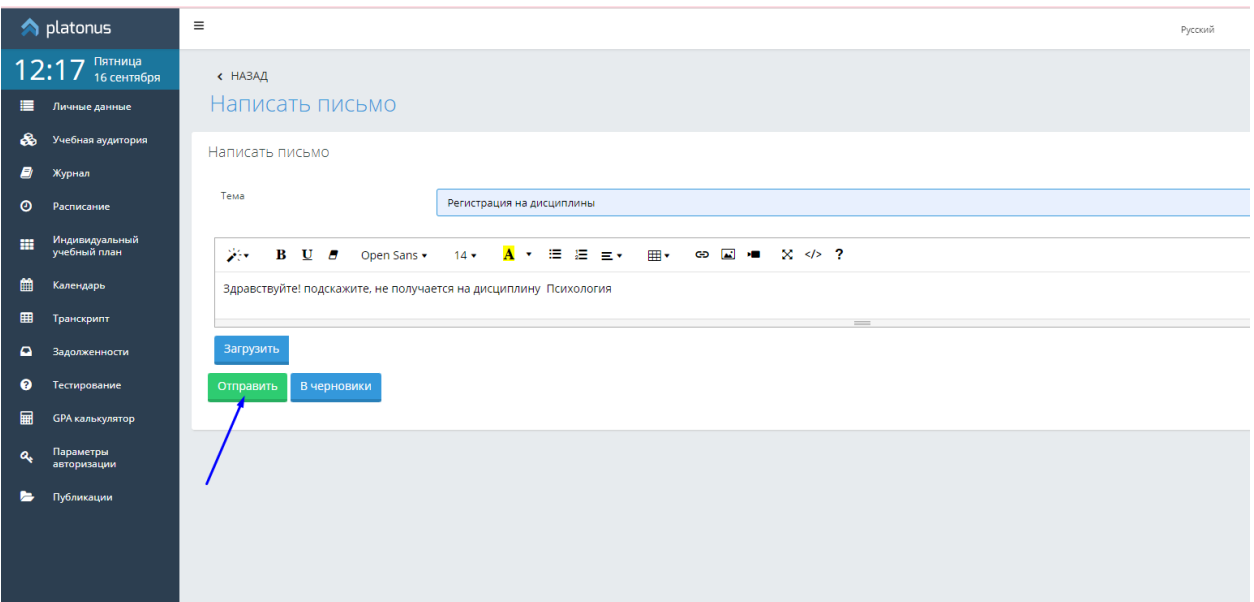

7) Попав на вкладку «Кому», необходимо выбрать роль «Сотрудник отдела Офиса регистратора»

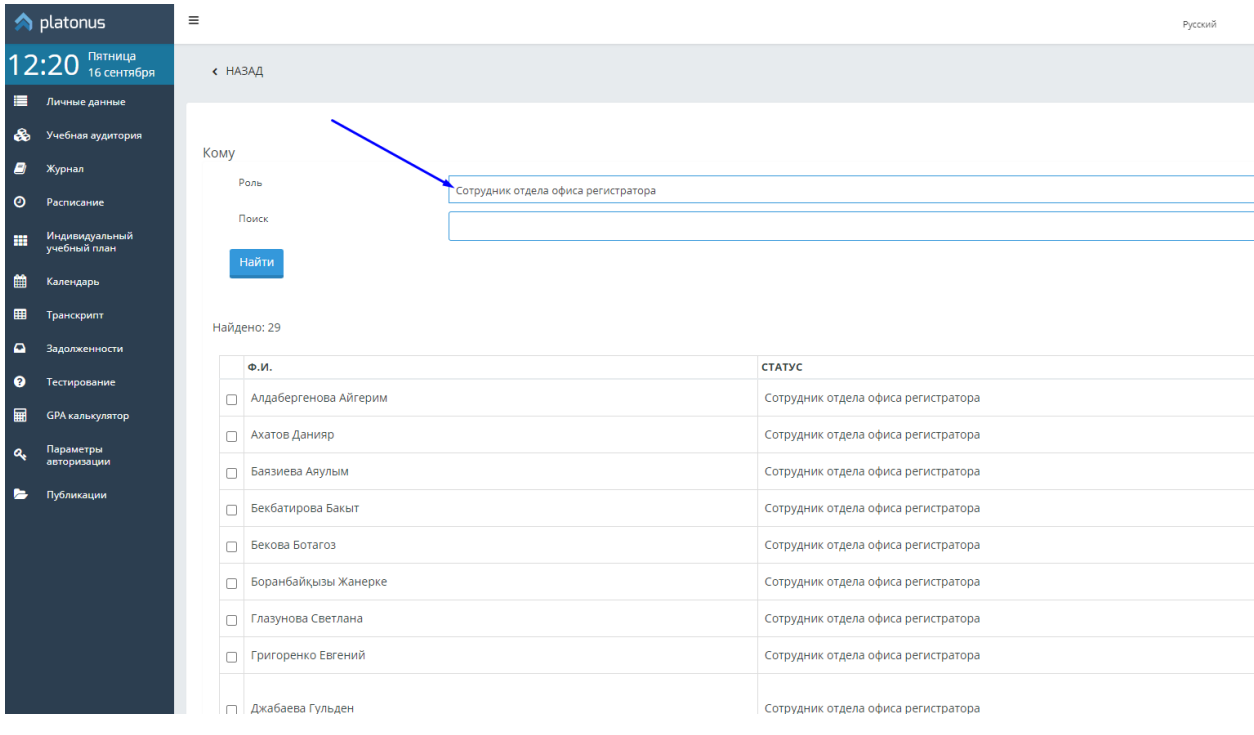

8) Выбираем сотрудника, курирующего вашу образовательную программу (ставим галочку) и нажимаем «Отправить». Если вы затрудняетесь с определением сотрудника (список по программам в комментарии) отправьте письмо руководителю службы – **Калиевой Г.Н.**

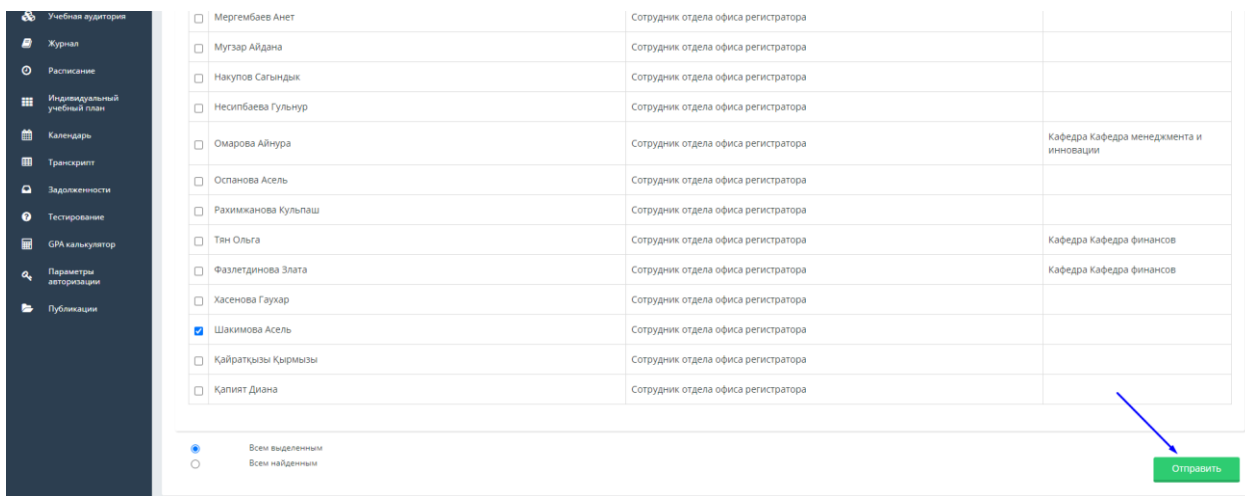

Обработка Вашего письма может занять до 3-х рабочих дней. В случае игнорирования (свыше трех дней) Вашего письма сотрудниками Офиса можете обратиться с претензией через Help Desk на сайте университета.